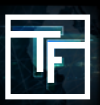

## **第1步:广告系列目标**

在CPC广告系列页面上,点击"添加目标"按钮。

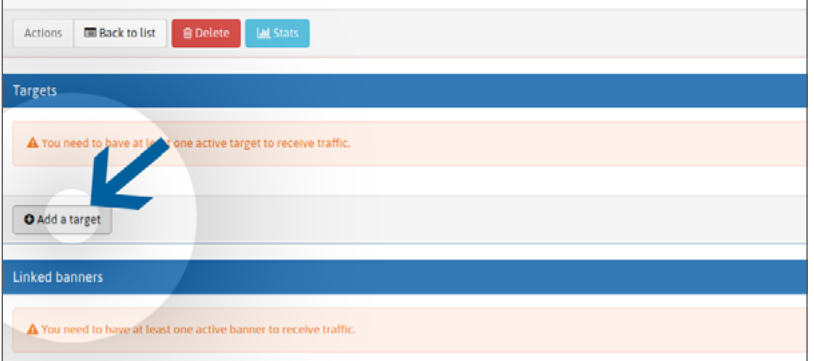

为目标选项命名。 选择您的地理目标。 选择您的设备目标。 选择您的視頻类别目标。

## **第2步:单一競價框1+**

我们的平台使用实时竞价系统(RTB)。在"競價(CPC)"区域中,在默认情况下,您的竞价设置为位置1+的最低競價( 在首位廣告位與其之後的位置)。您的竞价越高,您从頂部位置获得的流量就越多

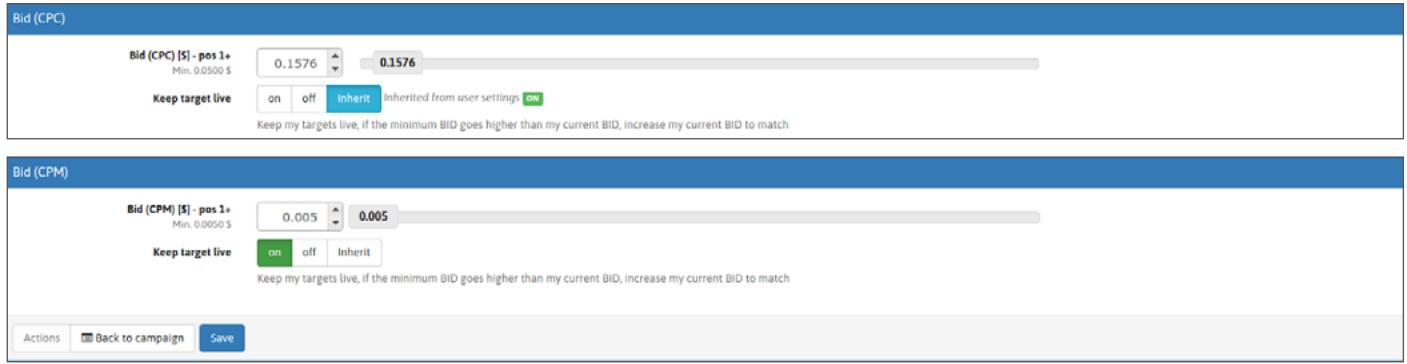

您有2个可设置竞价的选项:

## **选项1:**您可以通过移动光标来设置竞价

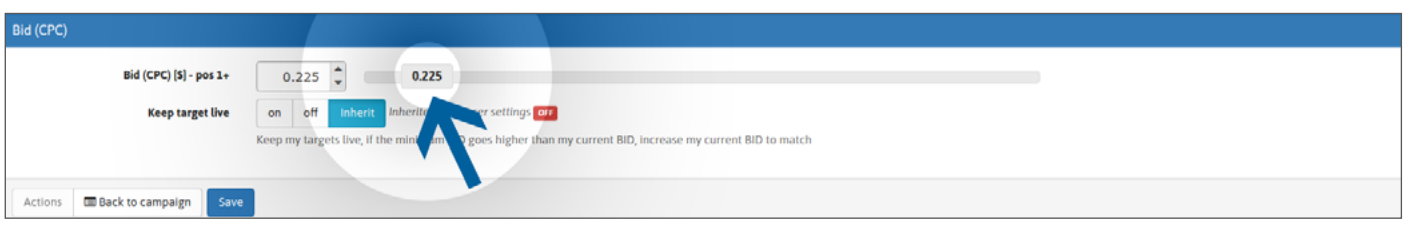

**选项2**:您可以直接编写价格或使用箭头来设置竞价。

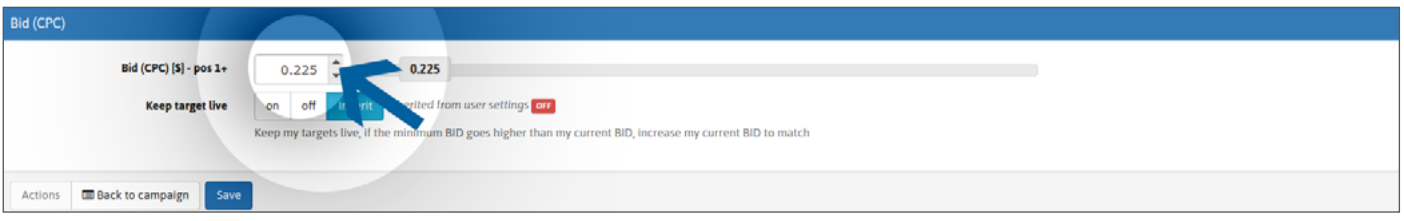

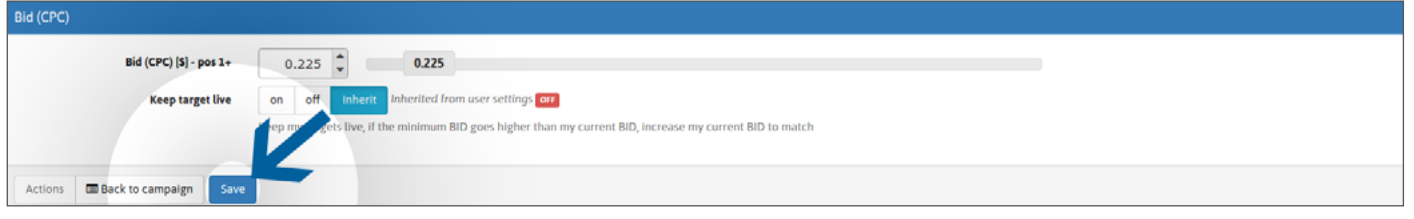

## **第3步: (可选)让投放目标保持激活状态**

由于我们的最低竞价會定期調整,并且为了避免由于您的竞价低于最新的最低价格而未能获得流量,我们建议您为保留目 标的选项设置为"开启"。

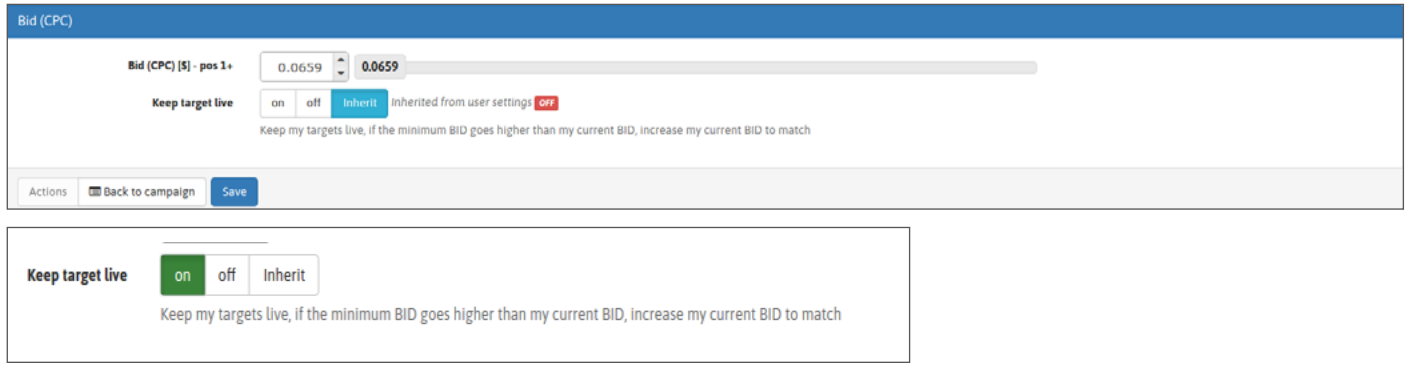

如果您希望始终为所有已创建的广告系列保留目标,则可以在个人资料页面中的"广告系列和横幅"部分设置该选项:

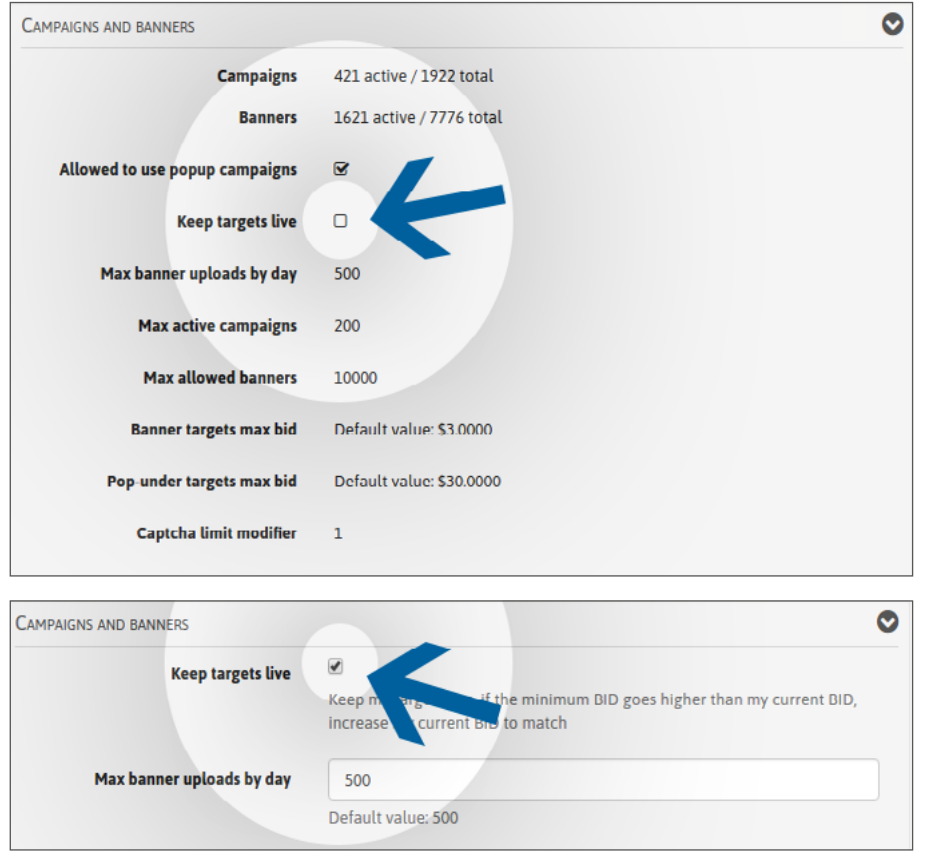

编辑您的个人资料,然后选中"保持目标激活"选框

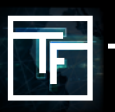

**TRAFFIC FACTORY** 

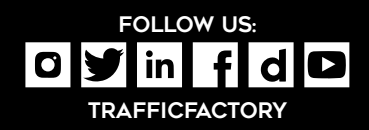